## Näin estät Rotissöörien kirjeiden joutumiseen Gmailin roskapostiin

Valitse asetukset painamalla Gmailin selainikkunan oikeasta yläkulmasta olevaa ratasta.

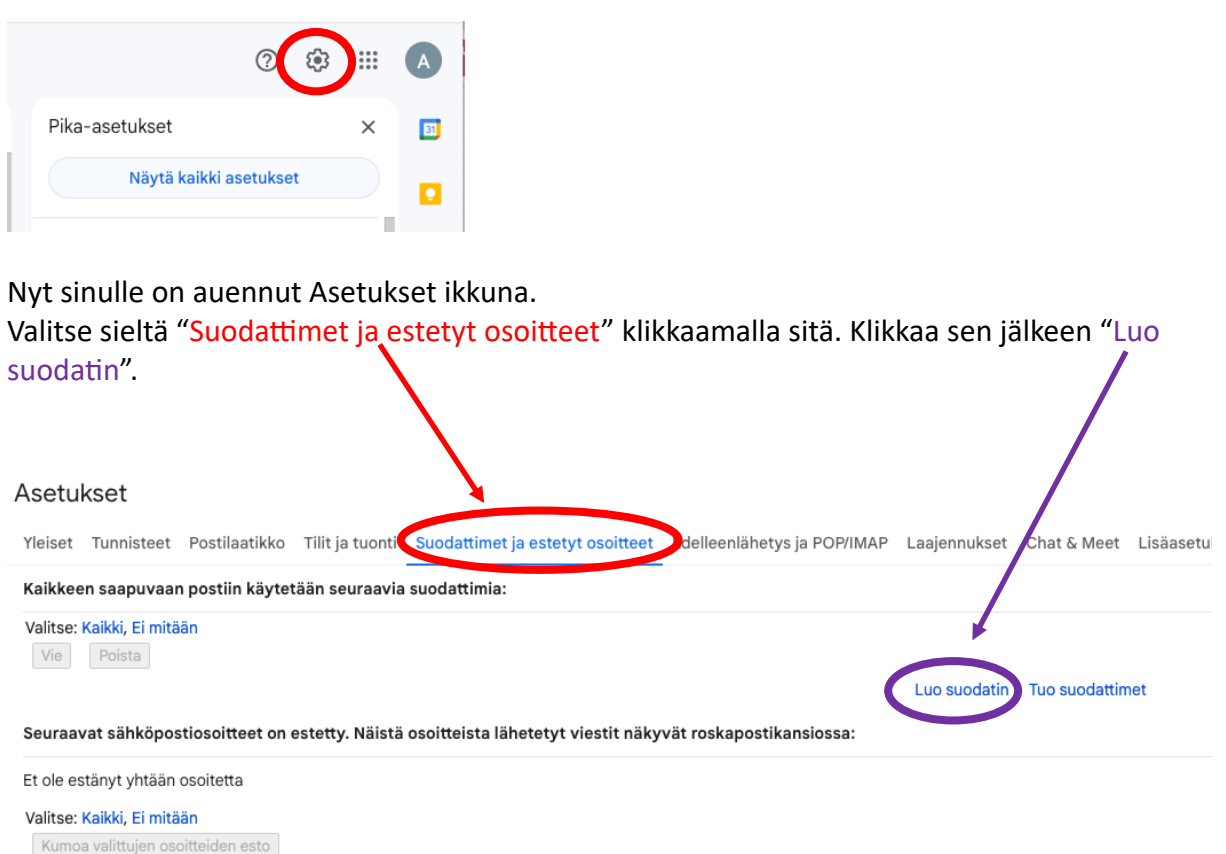

## Kirjoita avautuvan ikkunan Kohteesta riville info@rotisseurs.fi ja paina nappia Luo suodatin.

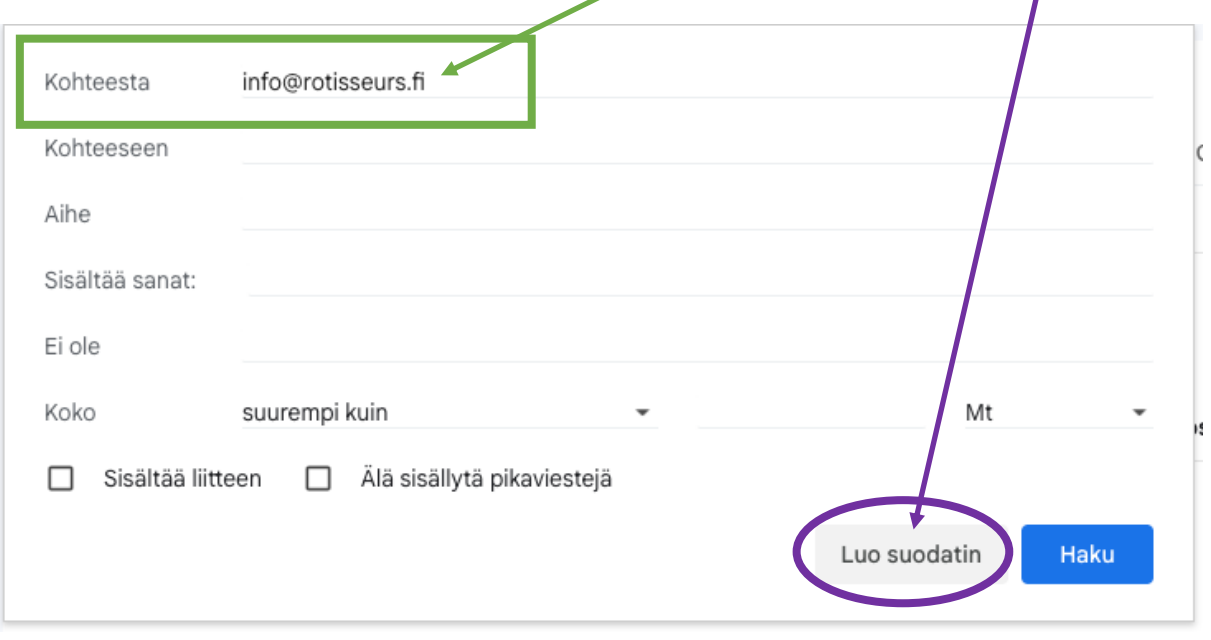

Valitse suodattimen asetuksista vähintään "Älä koskaan siirrä roskapostiin". Voit toki vehdä muitakin valintoja, kuten merkitä Rotissööriviestit aina tärkeäksi. Lopuksi paina Luo suodatin nappia.

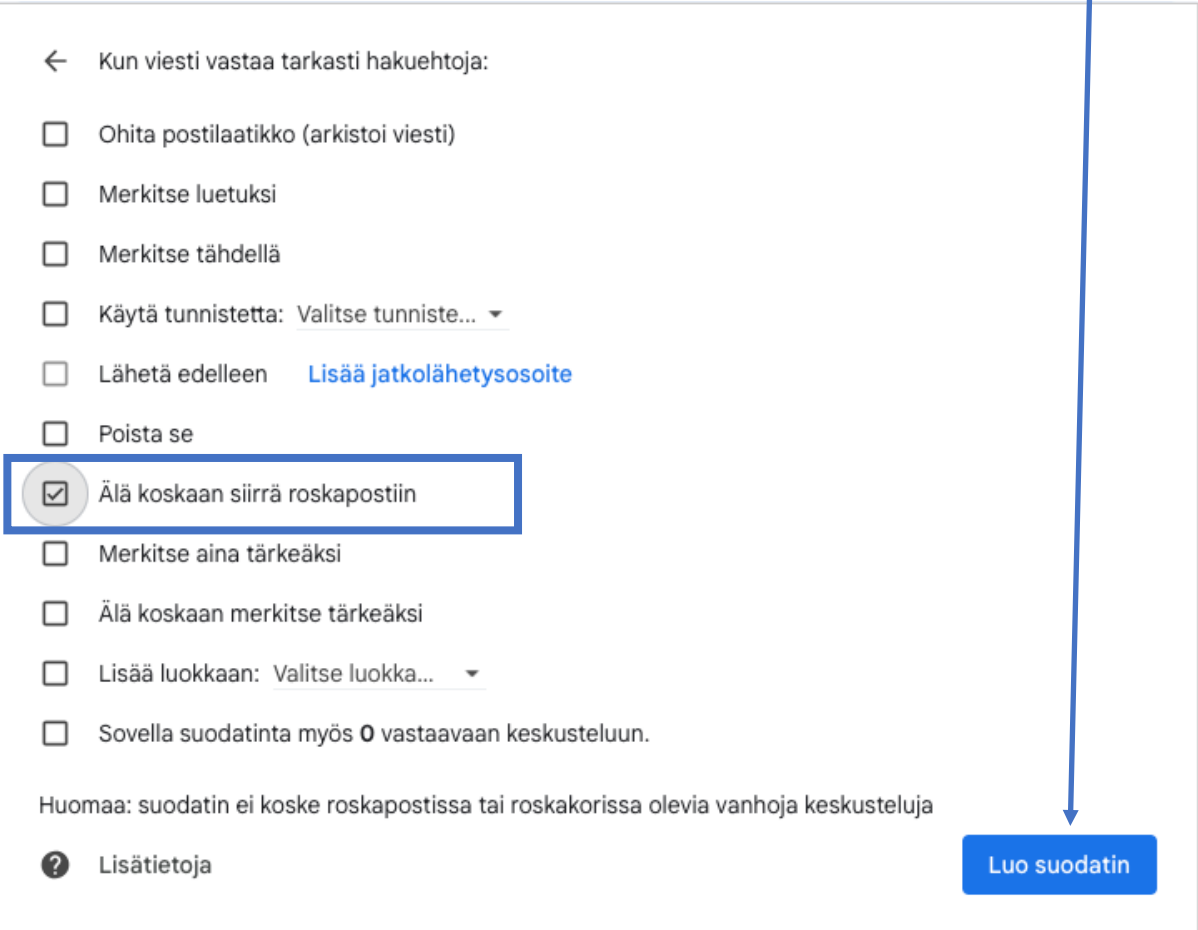

## Lopputuloksen pitäisi näyttää alla olevan näköiseltä.

## Asetukset

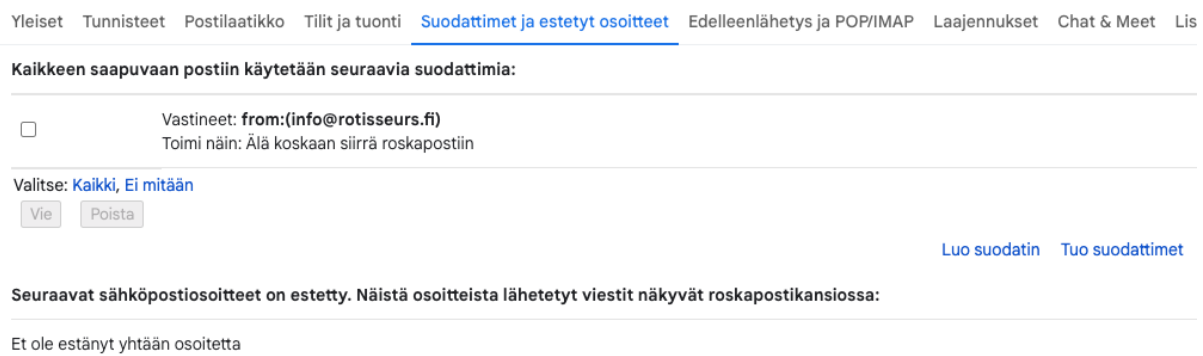

Valitse: Kaikki, Ei mitään Kumoa valittujen osoitteiden esto